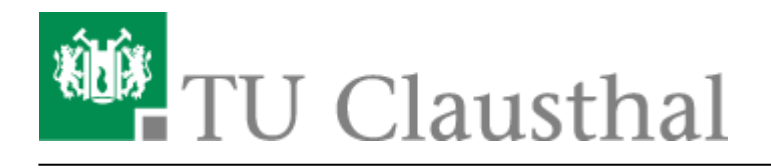

start

## **Skype im UniNetz**

Nachdem Rechner im Uni-Netz, auf denen Skype verwendet wird, schon häufiger durch hohen Datenumsatz nach extern aufgefallen sind, sei hier einmal auf die diesbezügliche Webseite der Leibniz-Universität-Hannover verwiesen: [Skype an der LUH](http://www.rrzn.uni-hannover.de/its_skype.html).

Dort gibt es unter anderem die folgende Registry-Datei, mit der man verhindern kann, dass der eigene Rechner zum Skype-Supernode wird (und großen Datendurchsatz verursacht).

## [skype-no-supernode.reg](https://doku.tu-clausthal.de/doku.php?do=export_code&id=user-contrib:skype_im_uninetz:start&codeblock=0)

Windows Registry Editor Version 5.00

*; RRZN, Gottfried Wilhelm Leibniz Universitaet Hannover, Christine Peter, 22.02.2007*

*; Speichern Sie diese Datei unter luh-skype.reg lokal auf Ihrem System und*

*; importieren Sie die Datei dann durch Doppelklick in Ihre Registry.*

*; Der Import muss unter Administrator-Berechtigung ausgefuehrt werden.*

## [HKEY\_LOCAL\_MACHINE\SOFTWARE\Policies\Skype\Phone]

*;Rechner kann nicht zum Supernode werden (Supernode ermoeglichen: dword:00000000)*

"DisableSupernode"=**dword:00000001**

*;Die Ports 80 (http) und 443 (https) werden als Alternative nicht erlaubt (erlauben: dword:00000001)* "ListenHTTPPorts"=**dword:00000000**

*;Der von Skype verwendete Standard-Port wird auf 41234 dezimal (0000a112 hexadezimal) gesetzt* "ListenPort"=**dword:0000a112**

[windows xp,](https://doku.tu-clausthal.de/doku.php?id=tag:windows_xp&do=showtag&tag=windows_xp) [windows vista](https://doku.tu-clausthal.de/doku.php?id=tag:windows_vista&do=showtag&tag=windows_vista), [windows 7](https://doku.tu-clausthal.de/doku.php?id=tag:windows_7&do=showtag&tag=windows_7)

Direkt-Link: **[https://doku.tu-clausthal.de/doku.php?id=user-contrib:skype\\_im\\_uninetz:start&rev=1285831782](https://doku.tu-clausthal.de/doku.php?id=user-contrib:skype_im_uninetz:start&rev=1285831782)**

Letzte Aktualisierung: **09:29 30. September 2010**

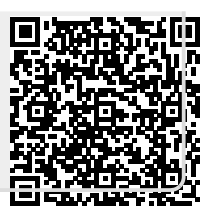